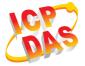

# **GPS-721**

# **Quick Start Guide**

Date: Oct. 2010

### • Introduction:

This manual introduces the user to the methods used to implement the GPS-721 module into their applications in a quick and easy way, and will only provide basic instructions. For more detailed information, please refer to the GPS-721 user manual located on the ICP DAS CD-ROM, or download it from the ICP DAS web site: http://www.icpdas.com/products/GSM\_GPRS/wireless/gps-721.htm

# Package Checklist

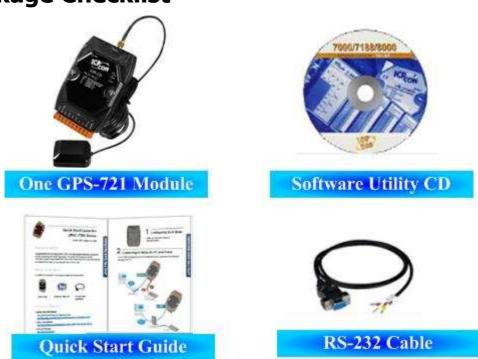

| Item                              | Quantity |
|-----------------------------------|----------|
| GPS-721                           | 1        |
| External GPS antenna (ANT-115-03, | 1        |
| Length: 5m)                       | '        |
| RS-232 Cable (CA-0910)            | 1        |
| Product CD                        | 1        |
| Quick Start Guide                 | 1        |

# Appearance

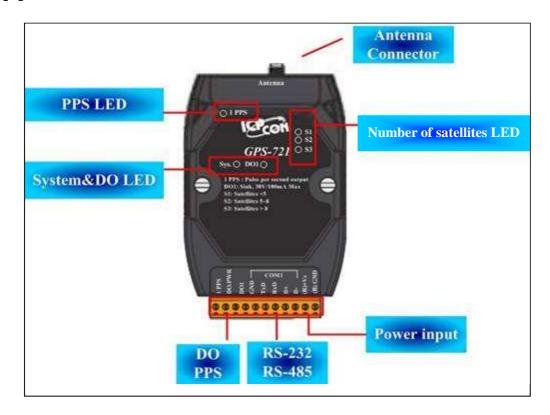

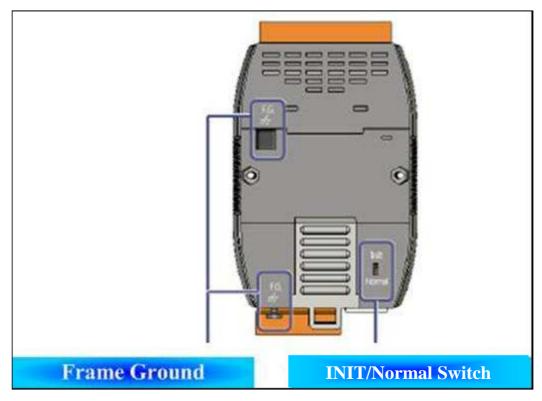

# Block Diagram & Pin Assignments

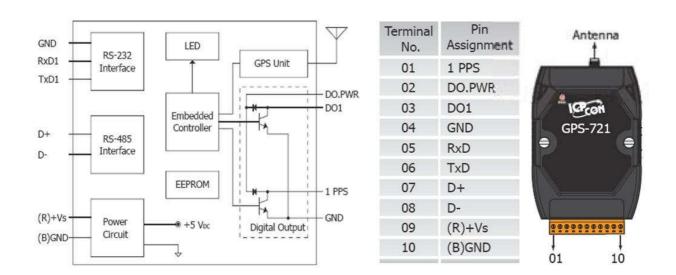

## LED Indicators

| LED   | Status | Description                                     |  |
|-------|--------|-------------------------------------------------|--|
| Sys.  | ON     | The module is operating / functioning correctly |  |
|       | OFF    | There is an error with the module.              |  |
|       |        | The module has encountered an error.            |  |
| ON    |        | Digital Output is active.                       |  |
| DO1   | OFF    | Digital Output is off.                          |  |
| S1    | ON     | The number of signals received from GPS         |  |
|       |        | satellites is less than 5.                      |  |
|       | OFF    | Module can't receive any GPS signals.           |  |
| S2    | ON     | The number of signals received from GPS         |  |
|       |        | satellites is 5 ~ 8 or above.                   |  |
|       | OFF    | The number of signals received from GPS         |  |
|       |        | satellites is less than 5.                      |  |
| S3    | ON     | The number of signals received from GPS         |  |
|       |        | satellites is more than 8.                      |  |
|       | OFF    | The number of signals received from GPS         |  |
|       | 011    | satellites is less than 8.                      |  |
| 1 PPS | ON     | The PPS is on.                                  |  |
| 1773  | OFF    | The PPS is off.                                 |  |

## Wiring

#### **DO** wiring

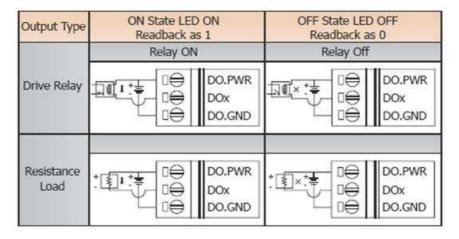

#### **PPS** wiring

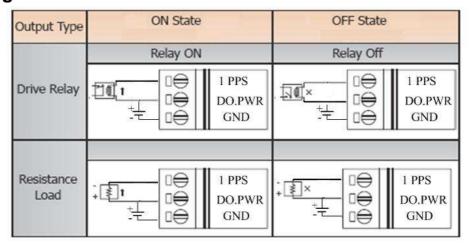

### PPS output

The PPS would output the pulse when receiving effective GPS signals. That would output 100 ms pulse per second. The figure is as follows.

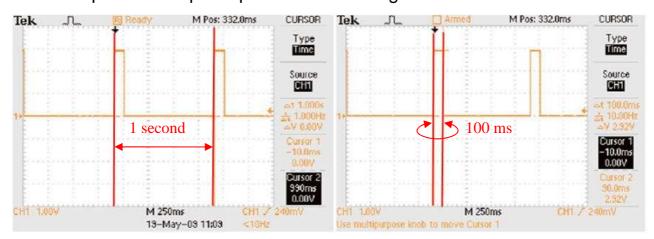

#### Mounting

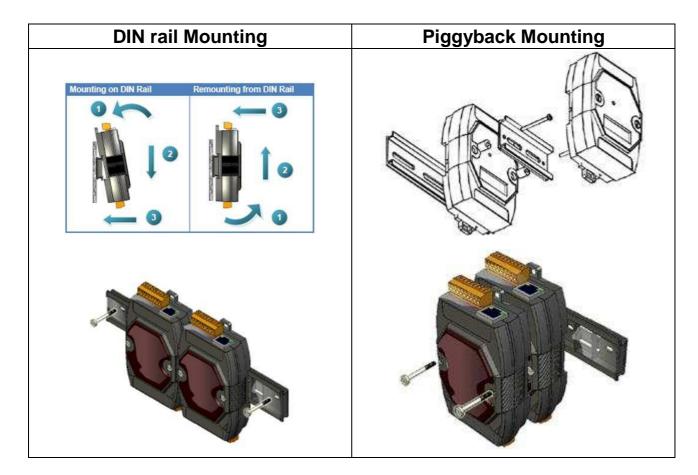

#### Frame Ground

Electronic circuits are constantly vulnerable to Electro-Static Discharge (ESD), which becomes worse in a continental climate area. The GPS-721 features a new design for the frame ground, which provides a path for bypassing ESD, allowing enhanced static protection (ESD) capabilities and ensures that the module is more reliable. Either of the not described her options will provide a better protection for the module.

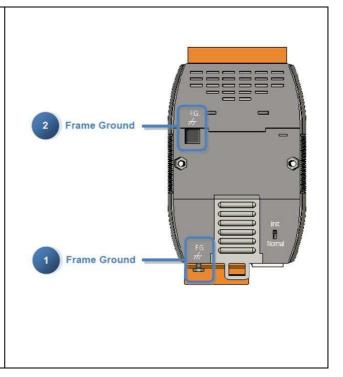

### Default address and communication parameters:

Protocol: DCON

Module address: 01 (INIT mode: 00)

Communication Baud Rate: 9600 bps

Checksum: Disabled

#### **How to Start**

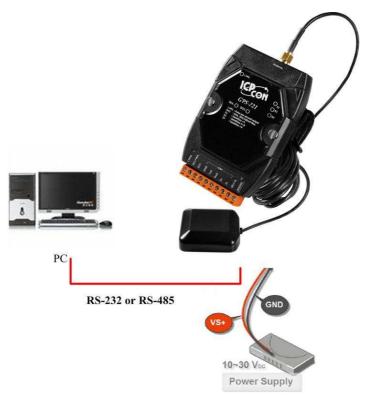

- 1. Refer to the pin assignments for details of how to install the power and antenna.
- 2. Connect the module to the RS-485 network using the DATA+ and DATAterminals. If the host is only equipped with an RS-232 interface, then an RS-232 to RS-485 converter will be required. The GPS-721 supports RS-232 connections.

By setting GPS-721 to INIT mode, the default settings can be used to connect to the GPS-721.

3. Configure the module by sending the %AANNTTCCFF command. See Section 2.1 of the User Manual for details.

ICP DAS provides two free tools, the DCON Utility and Send232.exe, witch can be downloaded from http://ftp.icpdas.com/pub/cd/8000cd/napdos/

- 4. You can implement the functions of the modules using the following DCON commands.
- 5. If the host is a PC with a Windows operating system installed, the DCON Utility can be used to allow easy configuration and reading of data. The DCON Utility can be downloaded from the ICP DAS website (http://www.icpdas.com). The documentation for the DCON Utility can be found in the "Getting Started For I-7000 Series Modules" manual.

#### Note:

If the GPS-721 is unable to receive GPS signals, check the position of the antenna or install the GPS antenna in an open environment.

#### DCON Command Table

|             | General Command Sets |                                                                                                    |         |  |  |
|-------------|----------------------|----------------------------------------------------------------------------------------------------|---------|--|--|
| Command     | Response             | Description                                                                                             | Section |  |  |
| %AANNTTCCFF | !AA                  | Sets the Module Configuration                                                                           | 2.1     |  |  |
| #**         | No Response          | Synchronized Sampling                                                                                   | 2.2     |  |  |
| #AA         | !AA(Data)            | Reads UTC Time, latitude, longitude, and the number of GPS satellite signals                            | 2.3     |  |  |
| #AAN        | !AA(Data)            | Reads UTC Time, latitude,<br>longitude, date and the number<br>of GPS satellite signals<br>individually | 2.4     |  |  |
| #AA00(Data) | >                    | Sets the Digital Output                                                                                 | 2.5     |  |  |
| #AA0A(Data) | >                    | Sets the Digital Output                                                                                 | 2.6     |  |  |
| #AA1c(Data) | >                    | Sets the Digital Output                                                                                 | 2.7     |  |  |
| #AAAc(Data) | >                    | Sets the Digital Output                                                                                 | 2.8     |  |  |
| \$AA2       | !AANNTTCCFF          | Reads the Module Configuration                                                                          | 2.9     |  |  |
| \$AA4       | !S(Data)             | Reads the Synchronized Data                                                                             | 2.10    |  |  |
| \$AA5       | !AAS                 | Reads the Reset Status                                                                                  | 2.11    |  |  |
| \$AA6       | !AA(Data)            | Reads the Digital Output Status                                                                         | 2.12    |  |  |
| \$AAC       | !AA                  | Clears the Latched DO Status                                                                            | 2.13    |  |  |
| \$AAD       | !AA                  | Save the current date temporarily                                                                       | 2.14    |  |  |
| \$AAF       | !AA(Data)            | Reads the Firmware Version                                                                              | 2.15    |  |  |
| \$AAM       | !AA(Data)            | Reads the Module Name                                                                                   | 2.16    |  |  |
| \$AALS      | !AA(Data)            | Reads the Latched DO Status                                                                             | 2.17    |  |  |

**GPS-721 Quick Start Guide** 

| @ A A      | >(Data) | Reads the Digital I/O Status                                                 | 2.18 |
|------------|---------|------------------------------------------------------------------------------|------|
| @AA(Data)  | >       | Sets the Digital Output Channels                                             | 2.19 |
| ~AAO(Name) | !AA     | Sets the Module Name                                                         | 2.20 |
| ~AAD       | !AAF    | Reads the DI/O active status.                                                | 2.21 |
| ~AADVV     | !AA     | Sets the DI/O active status.                                                 | 2.22 |
| ~AAI       | !AA     | Sets the soft INIT                                                           | 2.23 |
| ~AAM       | !AASC   | Reads with the RS-232 communication mode of the module is NMEA 0183 or DCON  | 2.24 |
| ~AAMN      | !AA     | Sets the RS-232 communication mode of the module to either NMEA 0183 or DCON | 2.25 |
| ~AATnn     | !AA     | Sets the soft INIT timeout value                                             | 2.26 |

| Host Watch Dog Command Sets |             |                                                                                    |         |  |
|-----------------------------|-------------|------------------------------------------------------------------------------------|---------|--|
| Command                     | Response    | Description                                                                        | Section |  |
| ~**                         | No Response | Host OK (The address in this command is zero and can clear the watch dog counter.) | 2.27    |  |
| ~AA0                        | !AASS       | Reads the Status                                                                   | 2.28    |  |
| ~AA1                        | !AA         | Resets the Status                                                                  | 2.29    |  |
| ~AA2                        | !AAVV       | Reads the Timeout Settings                                                         | 2.30    |  |
| ~AA3EVV                     | !AA         | Sets the Timeout Settings                                                          | 2.31    |  |
| ~AA4V                       | !AA(Data)   | Reads the Power On/Safe<br>Value                                                   | 2.32    |  |
| ~AA5V                       | !AA         | Sets the Power On/Safe Value                                                       | 2.33    |  |

If you encounter any problems while using you I-87211W module, and are unable to find the help in this manual or on our website, please contact ICP DAS Product Support.

Email: service@icpdas.com

Website: http://www.icpdas.com/sevices/support.htm